# <span id="page-0-0"></span>**Dell™ Vostro™ A90 Servis El Kitabı**

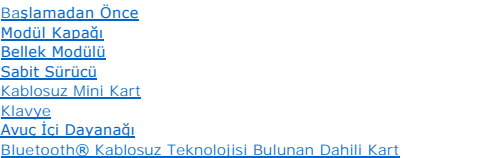

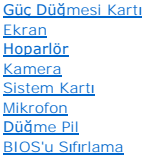

# **Notlar, Dikkat Edilecek Noktalar ve Uyarılar**

**NOT:** NOT, bilgisayarınızdan daha iyi şekilde yararlanmanızı sağlayan önemli bilgiler verir.

**DİKKAT:** BİLDİRİM, ya donanımda olası hasarı ya da veri kaybını belirtir ve size, bu sorunu nasıl önleyeceğinizi anlatır.

**UYARI: UYARI, olası maddi hasar, kişisel yaralanma veya ölüm tehlikesi anlamına gelir.** 

# **Bu belgedeki bilgiler önceden bildirilmeksizin değiştirilebilir. © 2008 Dell Inc. Tüm hakları saklıdır.**

Dell Inc.'in yazılı izni olmadan herhangi bir şekilde çoğaltılması kesinlikle yasaktır.

Bu metinde kullanılan ticari markalar: *Deli, DELL logosu ve Vostro, Deli I inc. şili elementen yenerin günerin kullan bu metin metin bir metin bir metin bir markadır ve Deli bir markadır ve Deli bir markaları yeya tescill* 

Bu belgede, marka ve adların **sahiplerine ya da üründere atıra** bulunmak için başka ticari marka ve ticari adlar kullanılabilir. Dell Inc. kendine ait olanların dışındaki ticari<br>markalar ve ticari isimlerle ilgili hiçbir m

Eylül 2009 Rev. A01

- **Modül Kapağı Dell™ Vostro™ A90 Servis El Kitabı**
- [Modül Kapağı](#page-1-0)nı Çıkarma
- **Modül Kapağını Yerine Tak**

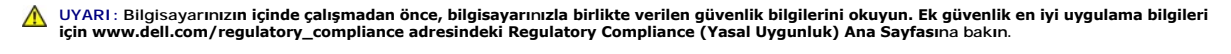

UYARI : Bu yordamı **uygulamadan önce bilgisayarı** kapatı**n, AC adaptörün fişini elektrik prizinden ve bilgisayardan çekin, modemin fişini duvar<br><b>konektöründen ve bilgisayardan çekin ve bilgisayardaki diğer tüm harici kablo** 

**DİKKAT:** Elektrostatik boşalımı önlemek için, bir bilek topraklama kayışı kullanarak ya da boyanmamış metal yüzeylere (bilgisayarın arkasındaki konektör gibi) sık sık dokunarak kendinizi topraklayın.

# <span id="page-1-0"></span>**Modül Kapağını Çıkarma**

- 1. Ba[şlamadan Önce](file:///C:/data/systems/vosA90/tr/SM/before.htm#wp1435071) bölümündeki yönergeleri uygulayın.
- 2. Modül kapağındaki iki vidayı çıkarın.
- 3. Bilgisayarın kapağını, şekilde gösterildiği gibi belirli bir açıyla kaldırın.

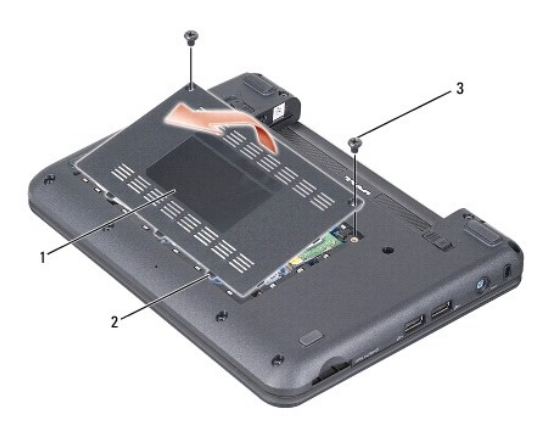

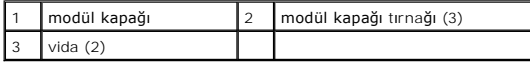

# <span id="page-1-1"></span>**Modül Kapağını Yerine Takma**

- 1. Modül kapağındaki tırnakları bilgisayarın tabanıyla hizalayın ve modül kapağını yavaşça yerine yerleştirin.
- 2. Modül kapağının üzerindeki iki vidayı yerine takıp sıkın.
- 3. Pili yuvaya takın ve yerine oturana kadar itin.
- 4. Pil çıkarma mandalını kaydırarak kilitli konuma getirin.

#### **Başlamadan Önce Dell™ Vostro™ A90 Servis El Kitabı**

- [Önerilen Araçlar](#page-2-0)
- Bilgisayarı Kapatn
- Bilgisayarınızın İçinde Çalışmaya Ba[şlamadan Önce](#page-2-2)

Bu bölümde, bilgisayarınızdaki bileşenlerin çıkarılması ve takılması ile ilgili yordamlar yer almaktadır. Aksi belirtilmedikçe, her yordamda aşağıdaki şartların geçerli olduğu varsayılır:

- l [Bilgisayar](#page-2-1)ı Kapatma ve Bilgisayarınızın İçinde Çalışmaya Ba[şlamadan Önce](#page-2-2) bölümlerindeki adımları gerçekleştirdiğiniz.
- l Bilgisayarınızla birlikte gelen güvenlik bilgilerini okumuş olmanız*.*
- l Bir bileşen, değiştirilebilir veya (ayrı olarak satın alınmışsa) çıkarma yordamı tersten uygulanarak takılabilir.

# <span id="page-2-0"></span>**Önerilen Araçlar**

Bu belgedeki yordamlar için aşağıdaki araçlar gerekir:

- l Küçük düz uçlu tornavida
- l Phillips tornavida
- l Flash BIOS güncelleştirme program CD'si

**NOT:** Flash BIOS yükseltme program CD'si bazı ülkelerde yalnızca sistem kartını değiştirdiğinizde gönderilir.

### <span id="page-2-1"></span>**Bilgisayarı Kapatma**

**DİKKAT:** Veri kaybını önlemek için, bilgisayarınızı kapatmadan önce açık dosyaları kaydedip kapatın ve açık programlardan çıkın.

- 1. Açık dosyaları kaydedip kapatın ve açık programlardan çıkın.
- 2. İşletim sistemini kapatın:

*Windows*® *XP*:

**Başlat**® **Bilgisayarı Kapat** ® **Kapat**'ı tıklatın.

*Ubuntu*® *Dell Masaüstü*:

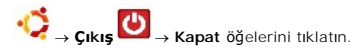

*Ubuntu*® *Klasik Masaüstü*:

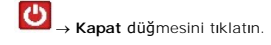

3. Bilgisayarın ve takılı aygıtların kapandı**ğ**ından emin olun. I**ş**letim sisteminizi kapattığınızda bilgisayarınız ve takılı aygıtlarınız otomatik olarak<br>kapanmadı**ysa, güç düğ**mesine basın ve bilgisayar kapanana kadar ba

# <span id="page-2-2"></span>**Bilgisayarınızın İçinde Çalışmaya Başlamadan Önce**

Bilgisayarınızı olası zararlardan korumak ve kendi kişisel güvenliğinizi sağlamak için aşağıdaki güvenlik yönergelerini kullanın.

- **UYARI: Bilgisayarınızın içinde çalışmadan önce, bilgisayarınızla birlikte verilen güvenlik bilgilerini okuyun. Ek güvenlik en iyi uygulama bilgileri için www.dell.com/regulatory\_compliance adresindeki Regulatory Compliance (Yasal Uygunluk) Ana Sayfasına bakın.**
- **DİKKAT:** Bileşenleri ve kartları itina ile kullanın. Bileşenlere veya kartların üzerindeki temas noktalarına dokunmayın. Kartları uç kısmından veya metal montaj kenarından tutun. İşlemci gibi bileşenleri pinlerinden değil kenarlarından tutun.
- **UYARI:** Onarımların çoğu yalnızca yetkili servis teknisyenleri tarafından yapılabilir. Yalnı**zca ürün belgelerinizde izin verilen veya çevrimiçi ya da servis ve**<br>destek ekibi tarafından bildirilen sorun giderme ve basit o
- 0 **DIKKAT**: Bir kabloyu çıkartırken kablonun kendisini değil, fişi veya koruyucu halkayı tutarak çekin. Bazı kablolar<br>çıkarırken, kabloyu çekmeden önce kilitleme dillerini içeriye bastırın. Konektörleri çıkartırken, konektin

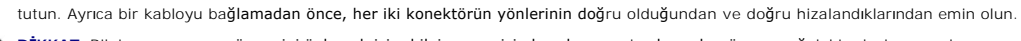

- **DİKKAT:** Bilgisayarın zarar görmesini önlemek için, bilgisayarın içinde çalışmaya başlamadan önce aşağıdaki adımları uygulayın.
- 1. Bilgisayar kapağının çizilmesini önlemek üzere çalışma yüzeyinin düz ve temiz olmasını sağlayın.
- 2. [Bilgisayar](#page-2-1)ınızı kapatın (bkz. Bilgisayarı Kapatma).
- 3. Bilgisayar bir yerleştirme aygıtına bağlı (yerleştirilmiş) ise, oradan çıkartın. Yönergeler için yerleştirme aygıtınızla birlikte verilen belgelere bakın.
- 4. Basın ve üçü bir arada bellek kartı okuyucudaki takılı kartları çıkarın.
- 
- $\bigcirc$  **DİKKAT:** Ağ kablosunu çıkarmak için, önce kabloyu bilgisayarınızdan ve ardından ağ aygıtından çıkarın.
- 5. Tüm telefon veya ağ kablolarını bilgisayarınızdan çıkarın.
- 6. Bilgisayarınızı ve tüm bağlı aygıtları elektrik prizlerinden çıkarın.

**DİKKAT:** Sistem kartının zarar görmesini önlemeye yardımcı olmak için, bilgisayara bakım yapmadan önce pili pil yuvasından çıkarmanız gerekir.

**DİKKAT:** Bilgisayarı**n zarar görmesini önlemek için, yalnız bu modeldeki Dell bilgisayar için tasarlanmış olan pilleri kullanın. Başka Dell bilgisayarlar için<br>tasarlanmış pilleri kullanmayın.** 

#### 7. Bilgisayarı çevirin.

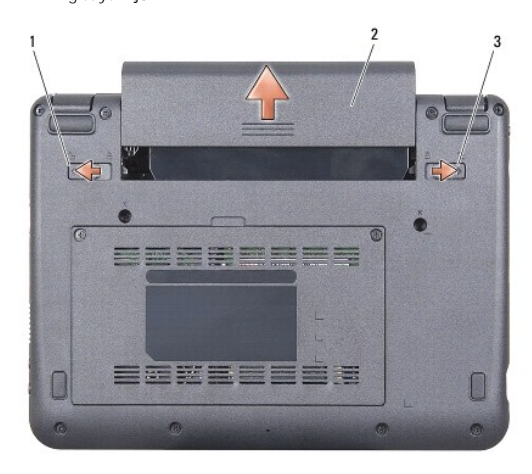

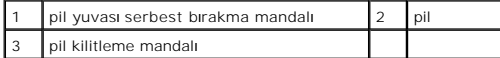

8. Pil yuvası serbest bırakma mandalını dış kenarlara doğru kaydırın.

- 9. Pili yuvanın dışına kaydırın.
- 10. Bilgisayarın üst kenarını yukarı getirin, ekranı açın ve sistem kartını topraklamak için güç düğmesine basın.

#### **BIOS'u Sıfırlama Dell™ Vostro™ A90 Servis El Kitabı**

- [BIOS'u CD'den S](#page-4-0)ıfırlama
- <sup>●</sup> Windows[® XP'de BIOS'u Sabit Sürücüden Sı](#page-4-1)fırlama
- Ubuntu®'[da BIOS'u Sabit Sürücüden Sı](#page-5-0)fırlama

Yeni sistem kartı**yla birlikte BIOS güncelleş**tirme program CD'si verildiyse, BIOS'u CD'den sıfırlay**ın. Bir BIOS güncelleş**tirme program CD'niz yoksa, BIOS'u sabit<br>diskten sıfırlayın.

**NOT:** Bilgisayarınızla birlikte harici bir optik sürücü gönderilmiş olabilir veya olmayabilir. Disk içeren işlemler için harici bir optik sürücü veya harici<br>Alan karalan bir bir bir bir olaraki bir optik sürücü gönderilmi depolama aygıtı kullanın.

### <span id="page-4-0"></span>**BIOS'u CD'den Sıfırlama**

1. AC adaptörünün prize takıldığından ve ana pilin düzgün şekilde takılı olduğundan emin olun.

**NOT:** BIOS'u sıfırlamak için BIOS güncelleştirme program CD'si kullanıyorsanız, CD'yi takmadan önce bilgisayarı CD'den başlayacak şekilde ayarlayın.

**NOT:** Bilgisayarınızla birlikte harici bir optik sürücü gönderilmiş olabilir veya olmayabilir. Disk içeren işlemler için harici bir optik sürücü veya harici depolama aygıtı kullanın.

2. BIOS güncelleştirme program CD'sini takın ve bilgisayarı yeniden başlatın.

Ekranda görünen yönergeleri uygulayın. Bilgisayar önyüklemeye devam eder ve yeni BIOS'u güncelleştir. Sıfırlama güncelleştirmesi tamamlandığında bilgisayar otomatik olarak yeniden önyükleme yapar.

- 3. Sistem kurulumu programına girmek için POST işlemi sırasında <0> tuşuna basın.
- 4. Bilgisayar varsayılanlarını sıfırlamak için <Fn> ve <F9> tuşlarına basın.
- 5. <Esc> tuşuna basın, **Save changes and reboot** seçeneğini seçin ve yapılandırma değişikliklerini kaydetmek için <Enter> tuşuna basın.
- 6. Sürücüden flash BIOS güncelleştirme program CD'sini çıkarın ve bilgisayarı yeniden başlatın.

# <span id="page-4-1"></span>**Windows® XP'de BIOS'u Sabit Sürücüden Sıfırlama**

- 1. AC adaptörünün elektrik prizine bağlandığından, ana pilin uygun şekilde takıldığından ve bir ağ kablosunun takılı olduğundan emin olun.
- 2. Bilgisayarı açın.
- 3. **support.dell.com** adresinde bilgisayarınızla ilgili en son BIOS güncelleştirme dosyasını bulun.
- 4. Dosyayı karşıdan yüklemek için **Şimdi Yükle**'yi tıklatın.
- 5. **İhracat Uyumluluğu Yasal Uyarı** penceresi görünürse, **Evet, bu Anlaşmayı Kabul Ediyorum** seçeneğini tıklatın.

**Dosya Yükleme** penceresi açılır.

6. **Bu programı diske kaydet**'i ve **Tamam**'ı tıklatın.

**Kayıt Yeri** penceresi açılır.

- 7. **Kayıt Yeri** menüsünü görmek için **Masaüstü**'nü seçin ve ardından **Kaydet**'i tıklatın.
- 8. **Yükleme Tamamlandı** penceresi görünürse **Kapat**'ı tıklatın.

Dosya simgesi masaüstünüzde görünür ve yüklenen BIOS güncelleştirme dosyasıyla aynı ada sahiptir.

9. Masaüstündeki dosya simgesini çift tıklatın ve ekrandaki yönergeleri izleyin.

# <span id="page-5-0"></span>**Ubuntu®'da BIOS'u Sabit Sürücüden Sıfırlama**

- 1. AC adaptörünün prize takıldığından ve ana pilin düzgün şekilde takılı olduğundan emin olun.
- 2. Bilgisayarı açın.

**NOT**: Bilgisayarınızla birlikte harici bir optik sürücü gönderilmiş olabilir veya olmayabilir. Disk içeren işlemler için harici bir optik sürücü veya harici<br>depolama aygıtı kullanın.

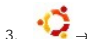

3. ® **Yerlerim**® **Belgeler** öğelerini tıklatın.

- 4. Yeni bir klasör oluşturun ve klasöre **BIOS** adını verin.
- 5. **support.dell.com** adresinde bilgisayarınızla ilgili en son BIOS güncelleştirme dosyasını bulun.
- 6. Dosyayı karşıdan yüklemek için **Şimdi Yükle**'yi tıklatın.
- 7. **İhracat Uyumluluğu Yasal Uyarı** penceresi görünürse, **Evet, bu Anlaşmayı Kabul Ediyorum** seçeneğini tıklatın. **Dosya Yükleme** penceresi açılır.
- 8. **Bu programı diske kaydet**'i ve **Tamam**'ı tıklatın.

**Kayıt Yeri** penceresi açılır.

- 9. **Kayıt Yeri** menüsünü görmek için aşağı oku tıklatın, **Belgeler**® **BIOS** öğelerini seçin ve ardından **Kaydet**'i tıklatın.
- 10. **Yükleme Tamamlandı** penceresi görünürse **Kapat**'ı tıklatın.
- 11. Terminal komut satırı uygulamasını açın ve aşağıdakileri uygulayın:
	- a. sudo -s yazın
	- b. Parolanızı girin
	- c. cd Documents yazın
	- d. cd BIOS yazın
	- e. ./a90A00 yazın

flash start... dizesi görüntülenir.

BIOS sıfırlama işlemi tamamlandığında bilgisayar otomatik olarak yeniden başlar.

# **Bluetooth® Kablosuz Teknolojisi Bulunan Dahili Kart Dell™ Vostro™ A90 Servis El Kitabı**

Kartı Çı[karma](#page-6-0) 

Kartı Değiş[tirme](#page-6-1) 

UYARI : Bilgisayarınızın içinde çalışmadan önce, bilgisayarınızla birlikte verilen güvenlik bilgilerini okuyun. Ek güvenlik en iyi uygulama bilgileri<br>için www.dell.com/regulatory\_compliance adresindeki Regulatory Complianc

**DİKKAT:** Elektrostatik boşalımı önlemek için, bir bilek topraklama kayışı kullanarak ya da boyanmamış metal yüzeylere (bilgisayarın arkasındaki konektör gibi) sık sık dokunarak kendinizi topraklayın.

Bilgisayarınızla Bluetooth kablosuz teknolojisi olan bir kart sipariş ettiyseniz, kart zaten takılıdır.

# <span id="page-6-0"></span>**Kartı Çıkarma**

- 1. Ba[şlamadan Önce](file:///C:/data/systems/vosA90/tr/SM/before.htm#wp1435071) bölümündeki yönergeleri uygulayın.
- 2. Modül kapağını çıkarın (bkz. [Modül Kapağı](file:///C:/data/systems/vosA90/tr/SM/base.htm#wp1223484)nı Çıkarma).
- 3. Klavyeyi çıkarın (bkz. Klavyeyi Cıkarma).
- 4. Avuç içi dayanağını çıkarın (bkz. [Avuç İçi Dayanağı](file:///C:/data/systems/vosA90/tr/SM/palmrest.htm#wp1056161)nı Çıkarma).
- 5. Avuçiçi dayanağını ters çevirin.
- 6. Kartı avuçiçi dayanağına sabitleyen iki vidayı çıkarın.
- 7. Kartı avuçiçi dayanağından kaldırın.

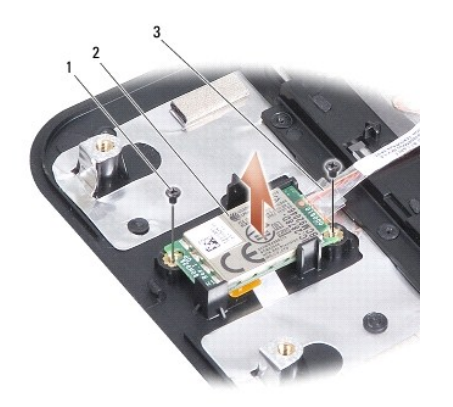

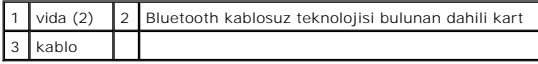

# <span id="page-6-1"></span>**Kartı Değiştirme**

- 1. Kartı yuvaya yerleştirin ve iki vidayı takın.
- 2. Avuçiçi dayanağını ters çevirin.
- 3. Avuç içi dayanağını yerine takın (bkz. [Avuç İçi Dayanağı](file:///C:/data/systems/vosA90/tr/SM/palmrest.htm#wp1056092)nı Yerine Takma).
- 4. Klavyeyi yerine takın (bkz. [Klavyeyi De](file:///C:/data/systems/vosA90/tr/SM/keyboard.htm#wp1183114)ğiştirme).
- 5. Modül kapağını yerine takın (bkz. Modül Kapağını [Yerine Takma\)](file:///C:/data/systems/vosA90/tr/SM/base.htm#wp1224432).
- 6. Pili, yerine oturana kadar pil yuvasına kaydırın ve pil kilitleme mandalını kilitli konuma itin.

 **Kamera Dell™ Vostro™ A90 Servis El Kitabı** 

[Kameray](#page-8-0)ı Çıkarma

**Kamerayı Yerine Takma** 

UYARI : Bilgisayarınızın içinde çalışmadan önce, bilgisayarınızla birlikte verilen güvenlik bilgilerini okuyun. Ek güvenlik en iyi uygulama bilgileri<br>için www.dell.com/regulatory\_compliance adresindeki Regulatory Complianc

**DİKKAT:** Elektrostatik boşalımı önlemek için, bir bilek topraklama kayışı kullanarak ya da boyanmamış metal yüzeylere (bilgisayarın arkasındaki konektör 0 gibi) sık sık dokunarak kendinizi topraklayın.

### <span id="page-8-0"></span>**Kamerayı Çıkarma**

- 1. Ba[şlamadan Önce](file:///C:/data/systems/vosA90/tr/SM/before.htm#wp1435071) bölümündeki yönergeleri uygulayın.
- 2. Modül kapağını çıkarın (bkz. [Modül Kapağı](file:///C:/data/systems/vosA90/tr/SM/base.htm#wp1223484)nı çıkarma).
- 3. Klavyeyi çıkarın (bkz. [Klavyeyi Çı](file:///C:/data/systems/vosA90/tr/SM/keyboard.htm#wp1179911)karma).
- 4. Avuç içi dayanağını çıkarın (bkz. [Avuç İçi Dayanağı](file:///C:/data/systems/vosA90/tr/SM/palmrest.htm#wp1056161)nı Çıkarma).
- 5. Ekran aksamını çıkarın (bkz. [Ekran Aksam](file:///C:/data/systems/vosA90/tr/SM/display.htm#wp1198309)ını Çıkarma).
- 6. Ekran çerçevesini çıkarın (bkz. Ekran Cercevesini Cıkarma).
- 7. Kamera kablosunu konektörden çıkarın.
- 8. Kamera kartını çıkarın.

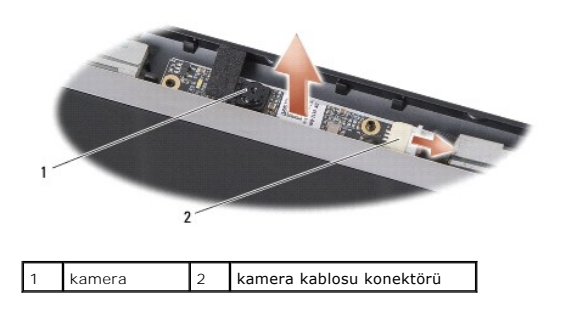

### <span id="page-8-1"></span>**Kamerayı Yerine Takma**

- 1. Kamera kartını yuva delikleriyle hizalayın ve yavaşça yerine takın.
- 2. Kamera kablosunu konektöre tekrar bağlayın.
- 3. Ekran çerçevesini yerine takın (bkz. Ekran Cercevesini Yerine Takma).
- 4. Ekran aksamını yerine takın (bkz. [Ekran Aksam](file:///C:/data/systems/vosA90/tr/SM/display.htm#wp1195373)ını Değiştirme).
- 5. Avuç içi dayanağını yerine takın (bkz. [Avuç İçi Dayanağı](file:///C:/data/systems/vosA90/tr/SM/palmrest.htm#wp1056092)nı Yerine Takma).
- 6. Klavyeyi yerine takın (bkz. [Klavyeyi De](file:///C:/data/systems/vosA90/tr/SM/keyboard.htm#wp1183114)ğiştirme).
- 7. Modül kapağını yerine takın (bkz. Modül Kapağını [Yerine Takma\)](file:///C:/data/systems/vosA90/tr/SM/base.htm#wp1224432).
- 8. Pili, yerine oturana kadar pil yuvasına kaydırın ve pil kilitleme mandalını kilitli konuma itin.

#### **Düğme Pil Dell™ Vostro™ A90 Servis El Kitabı**

- [Düğme Pili Çı](#page-10-0)karma
- **O** Düğ[me Pili De](#page-10-1)ğiştirme

UYARI : Bilgisayarınızın içinde çalışmadan önce, bilgisayarınızla birlikte verilen güvenlik bilgilerini okuyun. Ek güvenlik en iyi uygulama bilgileri<br>için www.dell.com/regulatory\_compliance adresindeki Regulatory Complianc

**DİKKAT:** Elektrostatik boşalımı önlemek için, bir bilek topraklama kayışı kullanarak ya da boyanmamış metal yüzeylere (bilgisayarın arkasındaki konektör 0 gibi) sık sık dokunarak kendinizi topraklayın.

**DİKKAT:** Sistem kartının zarar görmesini önlemeye yardımcı olmak için, bilgisayarın içinde çalışmadan önce pili pil yuvasından çıkarmanız gerekir.

# <span id="page-10-0"></span>**Düğme Pili Çıkarma**

- 1. Ba[şlamadan Önce](file:///C:/data/systems/vosA90/tr/SM/before.htm#wp1435071) bölümündeki yönergeleri uygulayın.
- 2. Modül kapağını çıkarın (bkz. [Modül Kapağı](file:///C:/data/systems/vosA90/tr/SM/base.htm#wp1223484)nı çıkarma).
- 3. Klavyeyi çıkarın (bkz. [Klavyeyi Çı](file:///C:/data/systems/vosA90/tr/SM/keyboard.htm#wp1179911)karma).
- 4. Avuç içi dayanağını çıkarın (bkz. [Avuç İçi Dayanağı](file:///C:/data/systems/vosA90/tr/SM/palmrest.htm#wp1056161)nı Çıkarma).
- 5. Ekran aksamını çıkarın (bkz. [Ekran Aksam](file:///C:/data/systems/vosA90/tr/SM/display.htm#wp1198309)ını Çıkarma).
- 6. Sistem kartını çıkarın (bkz. [Sistem Kart](file:///C:/data/systems/vosA90/tr/SM/sysboard.htm#wp1032066)ını Çıkarma).
- 7. Sistem kartını ters çevirin.
- 8. Düğme pil kablosunu sistem kartı konektöründen ayırın.
- 9. Düğme pili çıkarın.

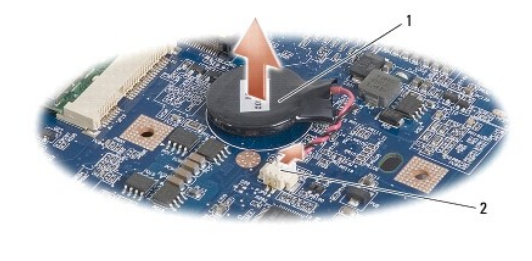

düğme pil 2 düğme pil kablo konektörü

# <span id="page-10-1"></span>**Düğme Pili Değiştirme**

- 1. Düğme pili yerine takın.
- 2. Düğme pil kablosunu sistem kartı konektörüne bağlayın ve düğme pili yerinde tutun.
- 3. Sistem kartını takın (bkz. [Sistem Kart](file:///C:/data/systems/vosA90/tr/SM/sysboard.htm#wp1037131)ını Değiştirme).
- 4. Ekran aksamını yerine takın (bkz. [Ekran Aksam](file:///C:/data/systems/vosA90/tr/SM/display.htm#wp1195373)ını Değiştirme).
- 5. Avuç içi dayanağını yerine takın (bkz. [Avuç İçi Dayanağı](file:///C:/data/systems/vosA90/tr/SM/palmrest.htm#wp1056092)nı Yerine Takma).
- 6. Klavyeyi yerine takın (bkz. [Klavyeyi De](file:///C:/data/systems/vosA90/tr/SM/keyboard.htm#wp1183114)ğiştirme).
- 7. Modül kapağını yerine takın (bkz. Modül Kapağını [Yerine Takma\)](file:///C:/data/systems/vosA90/tr/SM/base.htm#wp1224432).

8. Ana pili, yerine oturana kadar pil yuvasına kaydırın ve pil kilitleme mandalını kilitli konuma itin.

[İçerik Sayfasına Dön](file:///C:/data/systems/vosA90/tr/SM/index.htm)

 $\sim$ 

#### **Ekran**

**Dell™ Vostro™ A90 Servis El Kitabı** 

- **C** [Ekran Aksam](#page-12-0)ı
- **O** Ekran Cercevesi
- **O** Ekran Paneli
- **C** Ekran Paneli Kablosu

UYARI : Bilgisayarınızın içinde çalışmadan önce, bilgisayarınızla birlikte verilen güvenlik bilgilerini okuyun. Ek güvenlik en iyi uygulama bilgileri<br>için www.dell.com/regulatory\_compliance adresindeki Regulatory Complianc

٥ **DİKKAT:** Elektrostatik boşalımı önlemek için, bir bilek topraklama kayışı kullanarak ya da boyanmamış metal yüzeylere (bilgisayarın arkasındaki konektör gibi) sık sık dokunarak kendinizi topraklayın.

**DİKKAT:** Sistem kartının zarar görmesini önlemeye yardımcı olmak için, bilgisayarın içinde çalışmadan önce pili pil yuvasından çıkarmanız gerekir.

### <span id="page-12-0"></span>**Ekran Aksamı**

#### <span id="page-12-1"></span>**Ekran Aksamını Çıkarma**

- 1. Ba[şlamadan Önce](file:///C:/data/systems/vosA90/tr/SM/before.htm#wp1435071) bölümündeki yönergeleri uygulayın.
- 2. Modül kapağını çıkarın (bkz. [Modül Kapağı](file:///C:/data/systems/vosA90/tr/SM/base.htm#wp1223484)nı çıkarma).
- 3. Klavyeyi çıkarın (bkz. [Klavyeyi Çı](file:///C:/data/systems/vosA90/tr/SM/keyboard.htm#wp1179911)karma).
- 4. Avuç içi dayanağını çıkarın (bkz. [Avuç İçi Dayanağı](file:///C:/data/systems/vosA90/tr/SM/palmrest.htm#wp1056161)nı Çıkarma).
- 5. Bilgisayarı ters çevirin, kablo yerleşimine dikkat edin ve Mini Kart anten kablolarını yerleştirildikleri yerden dikkatle çıkarın.
- 6. Mini Kart anten kablolarını, şekilde gösterildiği gibi, sistem kartı boyunca çekin.

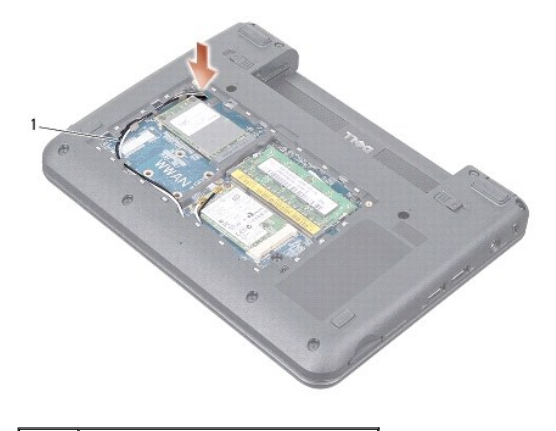

Mini Kart anten kabloları

7. Ekran kablolarını ve hoparlör kablosunu ilgili sistem kartı konektörlerinden çıkarın.

8. Ekran kabloları ve hoparlör kablosunun yerleşimine dikkat edin ve şekilde gösterildiği gibi, bunları yerleştirildikleri yerden dikkatle çıkarın.

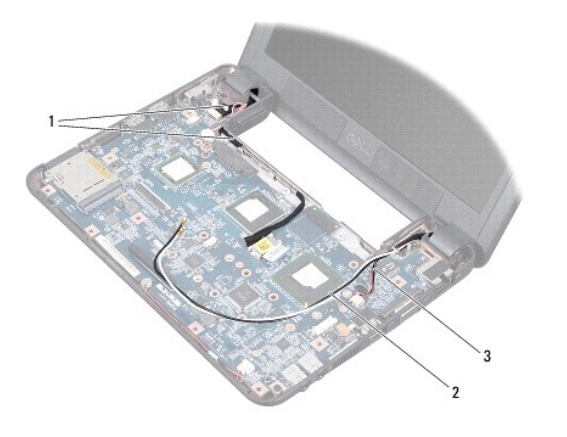

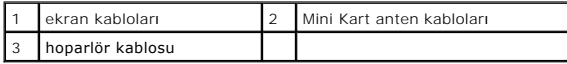

9. Ekran aksamı menteşelerinden iki vidayı çıkarın.

10. Ekran aksamını bilgisayarın tabanından çıkarın.

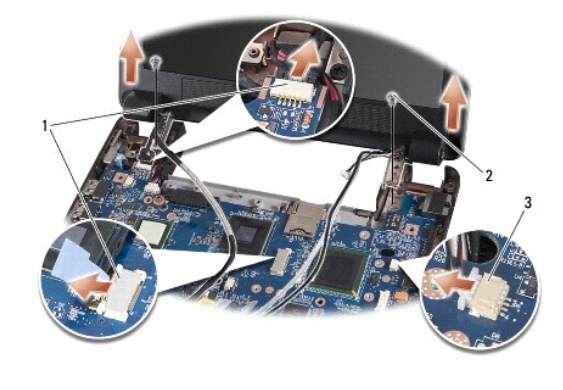

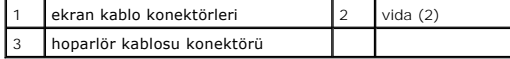

### <span id="page-13-1"></span>**Ekran Aksamını Değiştirme**

- 1. Ekran aksamı menteşelerini bilgisayarın tabanındaki deliklerle hizalayın, sonra ekranı yerine indirin.
- 2. İki ekran aksamı menteşe vidasını yerine takın ve sıkın.
- 3. Ekran kablolarını ve hoparlör kablosunu dikkatlice yerleşim yerlerine döşeyin ve ilgili sistem kartı konektörlerine bağlayın.
- 4. Mini Kart anten kablolarını dikkatli bir şekilde sistem kartına ve yerleşim yerlerine kaydırın.
- 5. Avuç içi dayanağını yerine takın (bkz. [Avuç İçi Dayanağı](file:///C:/data/systems/vosA90/tr/SM/palmrest.htm#wp1056092)nı Yerine Takma).
- 6. Klavyeyi yerine takın (bkz. [Klavyeyi De](file:///C:/data/systems/vosA90/tr/SM/keyboard.htm#wp1183114)ğiştirme).
- 7. Modül kapağını yerine takın (bkz. Modül Kapağını [Yerine Takma\)](file:///C:/data/systems/vosA90/tr/SM/base.htm#wp1224432).
- 8. Pili, yerine oturana kadar pil yuvasına kaydırın ve pil kilitleme mandalını kilitli konuma itin.

# <span id="page-13-2"></span><span id="page-13-0"></span>**Ekran Çerçevesi**

### **Ekran Çerçevesini Çıkarma**

**DİKKAT:** Ekran çerçevesi son derece hassastır. Çerçevenin hasar görmesini önlemek için çıkarırken dikkatli olun.

- 1. [Ekran Aksam](#page-12-1)ını Çıkarma bölümündeki yönergeleri uygulayın.
- 2. Parmak uçlarınızı kullanarak ekran çerçevesinin iç kenarını dikkatlice kaldırın.
- 3. Ekran çerçevesini çıkarın.

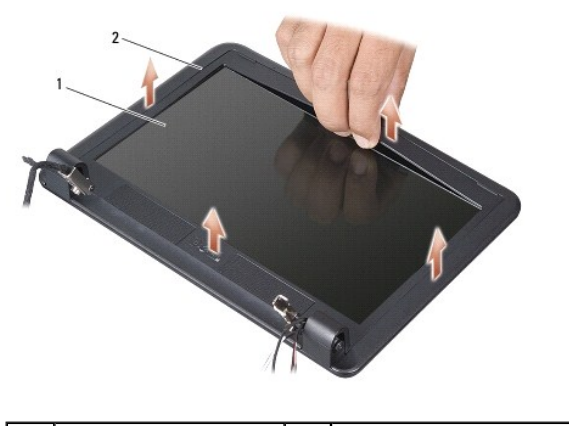

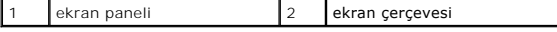

# <span id="page-14-1"></span>**Ekran Çerçevesini Yerine Takma**

- 1. Ekran çerçevesini ekran paneline hizalayın ve yavaşça yerine oturtun.
- 2. [Ekran Aksam](#page-13-1)ını Değiştirme bölümündeki yönergeleri uygulayın.

# <span id="page-14-0"></span>**Ekran Paneli**

### <span id="page-14-2"></span>**Ekran Panelini Çıkarma**

- 1. [Ekran Aksam](#page-12-1)ını Çıkarma bölümündeki yönergeleri uygulayın.
- 2. Ekran çerçevesini çıkarın (bkz. Ekran Cercevesini Çıkarma).
- 3. [Kameray](file:///C:/data/systems/vosA90/tr/SM/camera.htm#wp1126927)ı çıkarın (bkz. Kamerayı Çıkarma).
- 4. Ekran paneli aksamını ekran kapağına tutturan altı vidayı çıkarın.
- 5. Ekran paneli aksamını çıkarın.

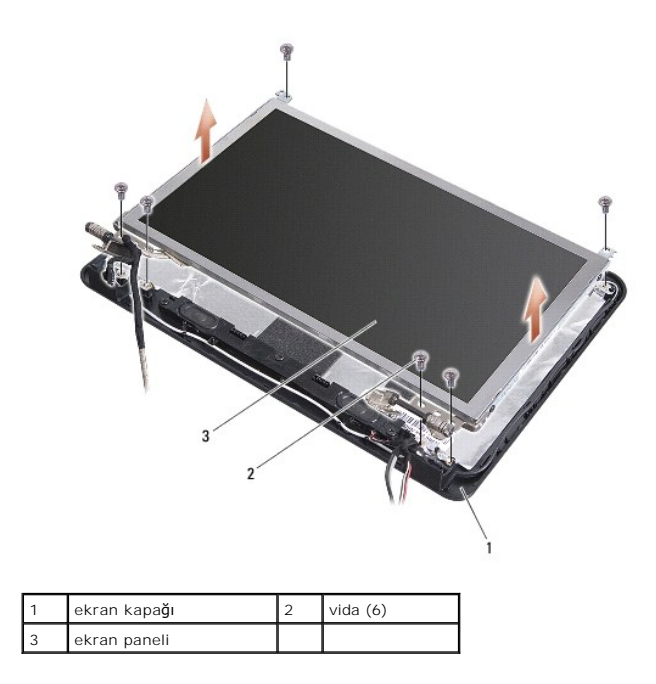

6. Ekran panel köşelerini ekran paneline tespit eden 4 vidayı (her yanda 2) çıkarın.

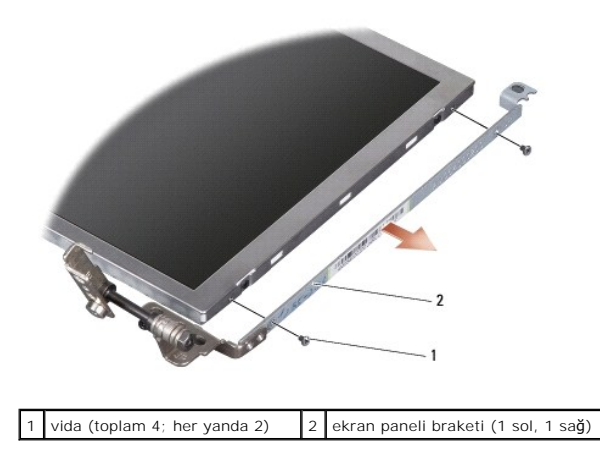

### <span id="page-15-1"></span>**Ekran Panelini Değiştirme**

- 1. Ekran braketini ekran panelinin her iki tarafındaki iki vidayı takarak ekran paneline tutturun.
- 2. Ekran aksamı panelini ekran kapağıyla hizalayın ve altı vidayı yerine takın.
- 3. Kamerayı yerine takın (bkz. Kamerayı [Yerine Takma\)](file:///C:/data/systems/vosA90/tr/SM/camera.htm#wp1105539).
- 4. Ekran çerçevesini yerine takın (bkz. Ekran Cercevesini Yerine Takma).
- 5. [Ekran Aksam](#page-13-1)ını Değiştirme bölümündeki yönergeleri uygulayın.

# <span id="page-15-0"></span>**Ekran Paneli Kablosu**

# **Ekran Paneli Kablosunu Çıkarma**

**A NOT**: Ekran Paneli kabloları ve konektörleri, sipariş ettiğiniz Ekran Paneline göre değişiklik gösterebilir.

- 1. [Ekran Aksam](#page-12-1)ını Çıkarma bölümündeki yönergeleri uygulayın.
- 2. Ekran çerçevesini çıkarın (bkz. [Ekran Çerçevesini Çı](#page-13-2)karma).
- 3. [Kameray](file:///C:/data/systems/vosA90/tr/SM/camera.htm#wp1126927)ı çıkarın (bkz. Kamerayı Cıkarma).
- 4. Ekran panelini çıkarın (bkz. [Ekran Panelini Çı](#page-14-2)karma).
- 5. Ekran panelini çevirin ve temiz bir zemine koyun.
- 6. Esnek kabloyu ekran kartı konektörüne sabitleyen iletken bandı kaldırın ve esnek kabloyu çıkarın.

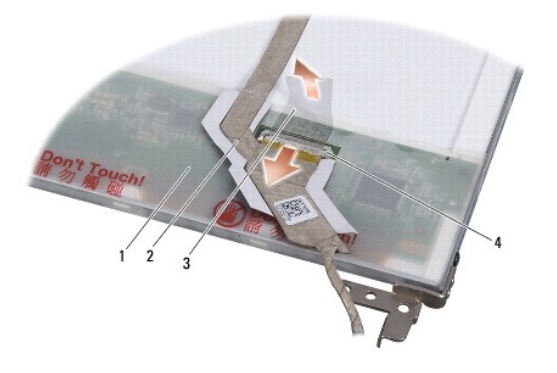

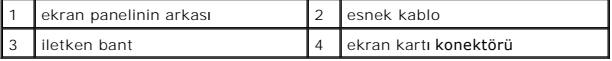

#### **Ekran Paneli Kablosunu Yerine Takma**

- 1. Esnek kabloyu ekran kartı konektörüne bağlayın ve iletken bantla sabitleyin.
- 2. Ekran panelini yerine takın (bkz. [Ekran Panelini De](#page-15-1)ğiştirme).
- 3. Kamerayı yerine takın (bkz. Kamerayı [Yerine Takma\)](file:///C:/data/systems/vosA90/tr/SM/camera.htm#wp1105539).
- 4. Ekran çerçevesini yerine takın (bkz. [Ekran Çerçevesini Yerine Takma](#page-14-1)).
- 5. [Ekran Aksam](#page-13-1)ını Değiştirme bölümündeki yönergeleri uygulayın.

 **Klavye Dell™ Vostro™ A90 Servis El Kitabı** 

[Klavyeyi Çı](#page-17-0)karma

**[Klavyeyi De](#page-18-0)ğiştirm** 

Klavye hakkında daha fazla bilgi için bkz. *Dell Teknoloji Kılavuzu*.

UYARI : Bilgisayarınızın içinde çalışmadan önce, bilgisayarınızla birlikte verilen güvenlik bilgilerini okuyun. Ek güvenlik en iyi uygulama bilgileri<br>için www.dell.com/regulatory\_compliance adresindeki Regulatory Complianc

**DİKKAT:** Elektrostatik boşalımı önlemek için, bir bilek topraklama kayışı kullanarak ya da boyanmamış metal yüzeylere (bilgisayarın arkasındaki konektör gibi) sık sık dokunarak kendinizi topraklayın.

**DİKKAT:** Sistem kartının zarar görmesini önlemeye yardımcı olmak için, bilgisayarın içinde çalışmadan önce pili pil yuvasından çıkarmanız gerekir.

# <span id="page-17-0"></span>**Klavyeyi Çıkarma**

- 1. Ba[şlamadan Önce](file:///C:/data/systems/vosA90/tr/SM/before.htm#wp1435071) bölümündeki yönergeleri uygulayın.
- 2. Bilgisayarı çevirin.

**DİKKAT:** Klavyenin üzerindeki tuşlar naziktir, kolayca yerinden çıkar ve yerine takması zaman alır. Klavyeyi çıkarırken ve tutarken dikkatli olun.

 $\bigcirc$  DİKKAT: Klavyeyi çıkarırken ve tutarken dikkatli olun. Bunu yapmazsanız, ekran paneli çizilebilir.

3. Bilgisayarın altındaki iki vidayı çıkarın.

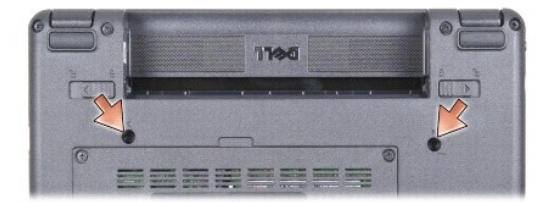

4. Bilgisayarın üst kenarını yukarı getirin ve ekranı açın.

5. Klavyeyi dikkatle kaldırın ve klavye konektörüne erişmesi için tutun.

**DĪKKAT:** Klavye kablosunu sistem kartına tutturan sabitleme tırnakları kırılgandır. Sabitleme tırnaklarının **zarar görmesini önlemek için bunları** fazla<br>uzağa itmeyin.

6. Klavye kablosunu sistem kartına tutturan sabitleme tırnaklarını itin ve klavyeyi çıkarın.

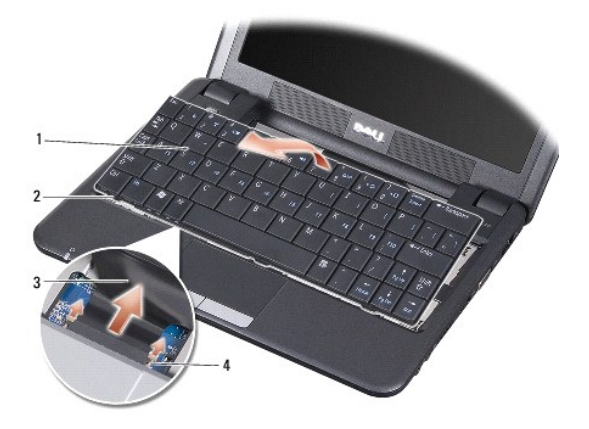

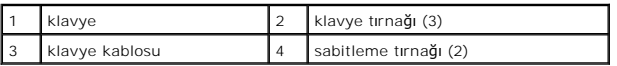

# <span id="page-18-0"></span>**Klavyeyi Değiştirme**

1. Klavye kablo konektörünü yuvaya kaydırın ve klavye kablosunu sistem kartına tutturmak için sabitleme tırnaklarını itin.

**DİKKAT:** Klavyenin üzerindeki tuşlar naziktir, kolayca yerinden çıkar ve yerine takması zaman alır. Klavyeyi çıkarırken ve tutarken dikkatli olun.

2. Klavyenin üzerindeki tırnakları avuçiçi dayanağının altına hizalayın ve burada tutun.

- 3. Ekranı kapatın ve bilgisayarı ters çevirin.
- 4. Bilgisayarın altındaki iki vidayı yerine takın.
- 5. Pili, yerine oturana kadar pil yuvasına kaydırın ve pil kilitleme mandalını kilitli konuma itin.

#### **Bellek Modülü Dell™ Vostro™ A90 Servis El Kitabı**

[Bellek Modülünü Çı](#page-19-0)karma

**[Bellek Modülünün Değ](#page-19-1)iştirilm** 

UYARI : Bilgisayarınızın içinde çalışmadan önce, bilgisayarınızla birlikte verilen güvenlik bilgilerini okuyun. Ek güvenlik en iyi uygulama bilgileri<br>için www.dell.com/regulatory\_compliance adresindeki Regulatory Complianc

Sistem kartındaki geçerli bellek modülünü daha yüksek bir modülle değiştirerek bilgisayarınızın belleğini artırabilirsiniz. Bilgisayarınızın desteklediği bellekler<br>hakkında bilgi için *Kurulum Kılavuzu* kitapçığınızda "Tem

**NOT:** Dell'den satın alınan bellek modülleri bilgisayar garantinizin kapsamı içerisindedir.

Bilgisayarınızda, bilgisayarın alt kısmından erişilen iki kullanıcı erişimli SODIMM soketi bulunur.

# <span id="page-19-0"></span>**Bellek Modülünü Çıkarma**

**DİKKAT:** Elektrostatik boşalımı önlemek için, bir bilek topraklama kayışı kullanarak ya da boyanmamış metal yüzeylere (bilgisayarın arkasındaki konektör gibi) sık sık dokunarak kendinizi topraklayın.

Bellek modülü bilgisayarın altında bulunur.

- 1. Ba[şlamadan Önce](file:///C:/data/systems/vosA90/tr/SM/before.htm#wp1435071) bölümündeki yönergeleri uygulayın.
- 2. Modül kapağını çıkarın (bkz. [Modül Kapağı](file:///C:/data/systems/vosA90/tr/SM/base.htm#wp1223484)nı çıkarma).

**DİKKAT:** Bellek modülü konektörünün hasar görmesini önlemek için, bellek modülü emniyet klipslerini açarken araç kullanmayın.

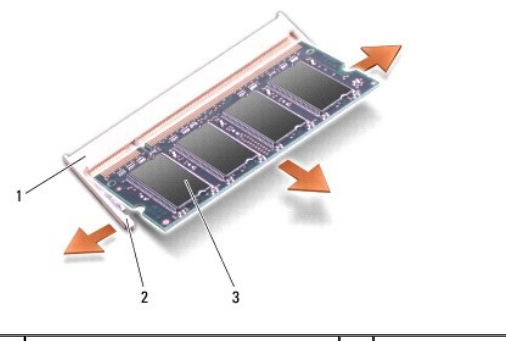

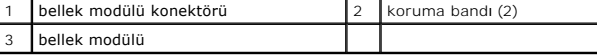

3. Parmak uçlarınızı kullanarak, bellek modülü konektörünün her iki ucundaki emniyet klipslerini modül çıkana kadar dikkatlice ayırın.

4. Bellek modülünü konektörden çıkarın.

# <span id="page-19-1"></span>**Bellek Modülünün Değiştirilmesi**

**DİKKAT:** Elektrostatik boşalımı önlemek için, bir bilek topraklama kayışı kullanarak ya da boyanmamış metal yüzeylere (bilgisayarın arkasındaki konektör gibi) sık sık dokunarak kendinizi topraklayın.

- 1. Ba[şlamadan Önce](file:///C:/data/systems/vosA90/tr/SM/before.htm#wp1435071) bölümündeki yönergeleri uygulayın.
- 2. Bellek modülünün kenarındaki mandalı bellek modülü konektör yuvasındaki tırnakla hizalayın.
- 3. Bellek modülünü 45 derecelik açı ile sıkıca yuvaya kaydırın ve modülü yerine oturana kadar aşağı doğru döndürün. Modül yerine oturmazsa, bellek modülünü çıkarın ve yeniden takın.

**NOT:** Bellek modülü düzgün takılmamışsa bilgisayar önyükleme yapmayabilir. Bu hata için hata mesajı görüntülenmez.

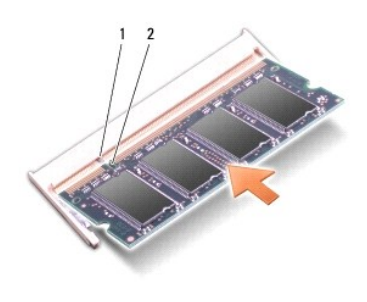

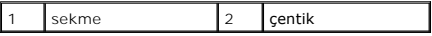

**DİKKAT:** Kapak zor kapanıyorsa, modülü çıkarıp yeniden takın. Kapatmak için kapağı zorlarsanız bilgisayarınız zarar görebilir.

4. Modül kapağını yerine takın (bkz. Modül Kapağını [Yerine Takma\)](file:///C:/data/systems/vosA90/tr/SM/base.htm#wp1224432).

- 5. Pili, yerine oturana kadar pil yuvasına kaydırın ve pil kilitleme mandalını kilitli konuma itin.
- 6. Bilgisayarı açın.

Bilgisayar önyükleme yaparken, ek belleği algılar ve sistem yapılandırma bilgilerini otomatik olarak güncelleştirir.

Bilgisayara takılı bellek miktarını onaylamak için:

*Windows*® *XP*:

Masaüstünüzdeki **Bilgisayarım** simgesini sağ tıklatıp sonra **Özellikler**® **Genel**'i tıklatın.

*Ubuntu*®:

® **Sistem**® **Yönetim**® **Sistem Monitörü** öğelerini tıklatın.

#### **Mikrofon Dell™ Vostro™ A90 Servis El Kitabı**

**O** [Mikrofonu Çı](#page-21-0)kartma [Mikrofonu de](#page-21-1)ğiştirme

UYARI : Bilgisayarınızın içinde çalışmadan önce, bilgisayarınızla birlikte verilen güvenlik bilgilerini okuyun. Ek güvenlik en iyi uygulama bilgileri<br>için www.dell.com/regulatory\_compliance adresindeki Regulatory Complianc

**DİKKAT:** Elektrostatik boşalımı önlemek için, bir bilek topraklama kayışı kullanarak ya da boyanmamış metal yüzeylere (bilgisayarın arkasındaki konektör 0 gibi) sık sık dokunarak kendinizi topraklayın.

**DİKKAT:** Sistem kartının zarar görmesini önlemeye yardımcı olmak için, bilgisayarın içinde çalışmadan önce pili pil yuvasından çıkarmanız gerekir.

## <span id="page-21-0"></span>**Mikrofonu Çıkartma**

- 1. Ba[şlamadan Önce](file:///C:/data/systems/vosA90/tr/SM/before.htm#wp1435071) bölümündeki yönergeleri uygulayın.
- 2. Modül kapağını çıkarın (bkz. [Modül Kapağı](file:///C:/data/systems/vosA90/tr/SM/base.htm#wp1223484)nı çıkarma).
- 3. Klavyeyi çıkarın (bkz. [Klavyeyi Çı](file:///C:/data/systems/vosA90/tr/SM/keyboard.htm#wp1179911)karma).
- 4. Avuç içi dayanağını çıkarın (bkz. [Avuç İçi Dayanağı](file:///C:/data/systems/vosA90/tr/SM/palmrest.htm#wp1056161)nı Çıkarma).
- 5. Sistem kartından mikrofon kablosunu çıkarın.
- 6. Mikrofonu bilgisayardan çıkarın.

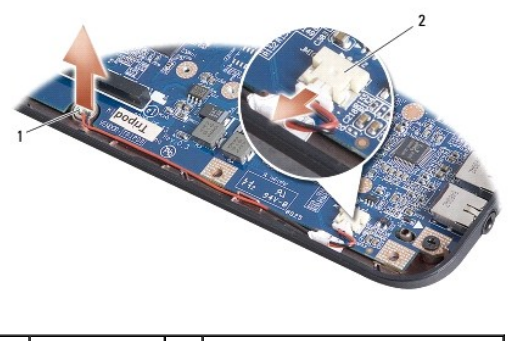

mikrofon | 2 | mikrofon kablosu konektörü

# <span id="page-21-1"></span>**Mikrofonu değiştirme**

- 1. Mikrofonu yuvaya yerleştirin ve mikrofon kablosunu sistem kartındaki konektöre bağlayın.
- 2. Avuç içi dayanağını yerine takın (bkz. [Avuç İçi Dayanağı](file:///C:/data/systems/vosA90/tr/SM/palmrest.htm#wp1056092)nı Yerine Takma).
- 3. Klavyeyi yerine takın (bkz. [Klavyeyi De](file:///C:/data/systems/vosA90/tr/SM/keyboard.htm#wp1183114)ğiştirme).
- 4. Modül kapağını yerine takın (bkz. Modül Kapağını [Yerine Takma\)](file:///C:/data/systems/vosA90/tr/SM/base.htm#wp1224432).
- 5. Pili, yerine oturana kadar pil yuvasına kaydırın ve pil kilitleme mandalını kilitli konuma itin.

#### **Kablosuz Mini Kart Dell™ Vostro™ A90 Servis El Kitabı**

- [Mini Kart](#page-22-0)ı Çıkarma
- Mini-Card'ı [yerine takma](#page-23-0)

UYARI : Bilgisayarınızın içinde çalışmadan önce, bilgisayarınızla birlikte verilen güvenlik bilgilerini okuyun. Ek güvenlik en iyi uygulama bilgileri<br>için www.dell.com/regulatory\_compliance adresindeki Regulatory Complianc

**DİKKAT:** Sistem kartının zarar görmesini önlemeye yardımcı olmak için, bilgisayarın içinde çalışmadan önce pili pil yuvasından çıkarmanız gerekir.

**A NOT: Dell, kendi üretimi dışındaki sabit sürücüler için uygunluk garantisi vermez veya destek sağlamaz.** 

Bilgisayarınızla birlikte bir kablosuz Mini Kart sipariş ettiyseniz, kart zaten yüklenmiştir.

Bilgisayarınız, Kablosuz Yerel Ağ (WLAN) için bir ful Mini Kart yuvasını destekler.

**NOT:** Satıldığı sıradaki sistem yapılandırmasına bağlı olarak, Mini Kart yuvalarında Mini Kart bulunmayabilir.

# <span id="page-22-0"></span>**Mini Kartı Çıkarma**

- 1. Ba[şlamadan Önce](file:///C:/data/systems/vosA90/tr/SM/before.htm#wp1435071) bölümündeki yönergeleri uygulayın.
- 2. Modül kapağını çıkarın (bkz. [Modül Kapağı](file:///C:/data/systems/vosA90/tr/SM/base.htm#wp1223484)nı çıkarma).

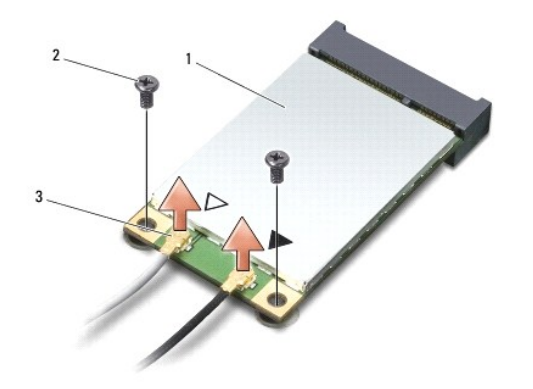

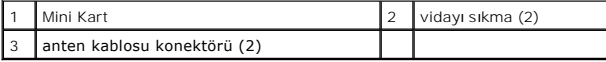

- 3. Anten kablolarını Mini karttan çıkarın.
- 4. Tutucu vidaları çıkararak Mini kartı serbest bırakın.
- 5. Mini Kartı sistem kartı konektörünün dışına kaldırın.

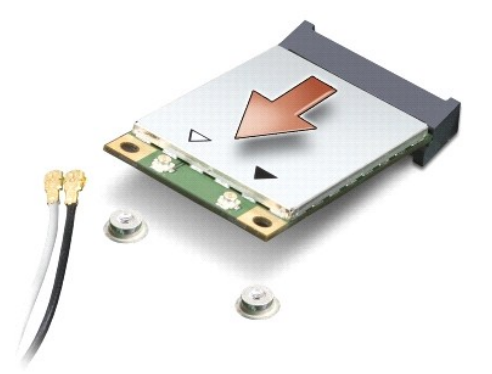

**DİKKAT:** Mini Kart bilgisayarın içinde değilken sürücüyü koruyucu antistatik paket içinde saklayın. Bilgisayarınızla birlikte gönderilen güvenlik bilgilerinde elektrostatik boşalıma karşı koruma bilgilerine bakın.

# <span id="page-23-0"></span>**Mini-Card'ı yerine takma**

**DİKKAT:** Konektörler doğru biçimde takılmak üzere kilitlenmiştir. Direnç hissederseniz, kartın ve sistem kartının üzerindeki konektörleri denetleyin ve kartı yeniden hizalayın.

**DİKKAT:** Mini Kartın hasar görmesini önlemek için, kabloları kesinlikle kartın altına yerleştirmeyin.

1. Ba[şlamadan Önce](file:///C:/data/systems/vosA90/tr/SM/before.htm#wp1435071) bölümündeki yönergeleri uygulayın.

2. Yeni Mini Kartı ambalajından çıkarın.

**DİKKAT:** Kartı yerine kaydırmak için sıkı ve eşit bir basınç uygulayın. Aşırı güç kullanırsanız, konektöre zarar verebilirsiniz.

- 3. Mini Kartı 45 derecelik bir açıyla uygun sistem kartı konektörüne takın.
- 4. Mini Kartın diğer ucunu sistem kartındaki yuvaya bastırın ve iki tutucu vidayı yerine yerleştirin.
- 5. Uygun anten kablolarını, takmış olduğunuz Mini Karta bağlayın. Aşağıdaki tablo, bilgisayarınızın desteklediği Mini Kart için anten kablosu renk şemasını içerir.

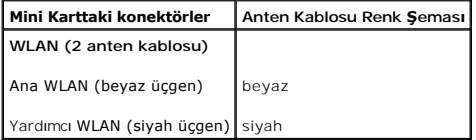

6. Kullanılmamış anten kablolarını koruyucu mylar bileziğinde sabitleyin.

- 7. Modül kapağını yerine takın (bkz. Modül Kapağını [Yerine Takma\)](file:///C:/data/systems/vosA90/tr/SM/base.htm#wp1224432).
- 8. Pili, yerine oturana kadar pil yuvasına kaydırın ve pil kilitleme mandalını kilitli konuma itin.
- 9. Gerektiği biçimde, bilgisayarınızın sürücülerini ve yardımcı programlarını yükleyin. Daha fazla bilgi için bkz. *Dell Teknoloji Kılavuzu*.

**NOT:** Dell dışında bir üreticinin Mini Kartını takıyorsanız, uygun sürücü ve yardımcı programları yüklemeniz gerekir. Daha fazla bilgi için bkz. *Dell Teknoloji Kılavuzu*.

### **Avuç İçi Dayanağı Dell™ Vostro™ A90 Servis El Kitabı**

 [Avuç İçi Dayanağı](#page-24-0)nı Çıkarma [Avuç İçi Dayanağı](#page-25-0)nı Yerine Takma

# <span id="page-24-0"></span>**Avuç İçi Dayanağını Çıkarma**

UYARI : Bilgisayarınızın içinde çalışmadan önce, bilgisayarınızla birlikte verilen güvenlik bilgilerini okuyun. Ek güvenlik en iyi uygulama bilgileri<br>için www.dell.com/regulatory\_compliance adresindeki Regulatory Complianc

**D<b>İ**KKAT: Elektrostatik boşalımı önlemek için, bir bilek topraklama kayışı kullanarak ya da bilgisayarın arkasındaki konektör gibi boyanmamış metal<br>yüzeylere sık sık dokunarak kendinizi topraklayın.

- 1. Ba[şlamadan Önce](file:///C:/data/systems/vosA90/tr/SM/before.htm#wp1435071) bölümündeki yönergeleri uygulayın.
- 2. Modül kapağını çıkarın (bkz. [Modül Kapağı](file:///C:/data/systems/vosA90/tr/SM/base.htm#wp1223484)nı çıkarma).
- 3. Klavyeyi çıkarın (bkz. [Klavyeyi Çı](file:///C:/data/systems/vosA90/tr/SM/keyboard.htm#wp1179911)karma).
- 4. Bilgisayarı ters çevirin ve sol ve sağ lastik tamponu çıkarın.
- 5. Dokuz vidayı bilgisayarın tabanından çıkarın.

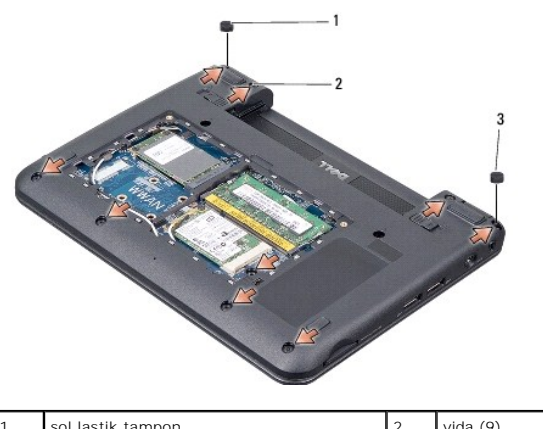

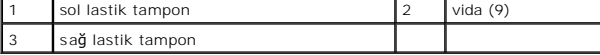

6. Bilgisayarın üst kısmını çevirin ve avuç içi dayanağının üstündeki yedi vidayı çıkarın.

7. Bluetooth kartı kablosunu, dokunmatik yüzey kablosunu ve güç düğmesi kablosunu ilgili sistem kartı konektörlerinden çıkarın.

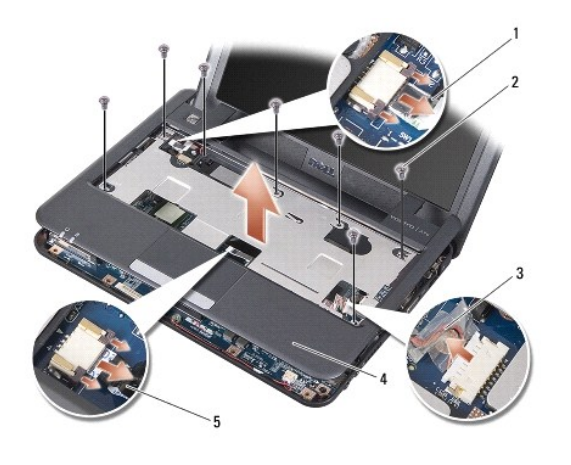

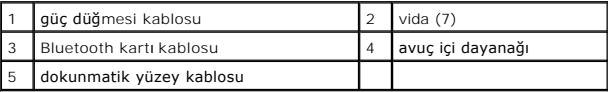

**DİKKAT:** Avuç içi dayanağının zarar görmesini önlemek için avuç içi dayanağını bilgisayar tabanından dikkatle ayırın.

8. Avuç içi dayanağının arka ortasından başlayarak çekerken iç avuç içi dayanağını kaldırarak bilgisayar tabanından avuç içi dayanağını parmaklarınızı nazikçe kullanarak gevşetin.

**NOT:** Termal yüzeyler avuçiçi dayanağının altına yapışabilir. Termal yüzeyleri avuçiçi dayanağının altından alın.

9. İşlemci, North Bridge ve South Bridge'den termal yüzeyleri çıkarın.

# <span id="page-25-0"></span>**Avuç İçi Dayanağını Yerine Takma**

1. Yeni avuçiçi dayanağınızla birlikte gönderilen termal yüzeylerin merkezkaç kağıdını çıkarın ve işlemciye, North Bridge ve South Bridge'e yapıştırın.

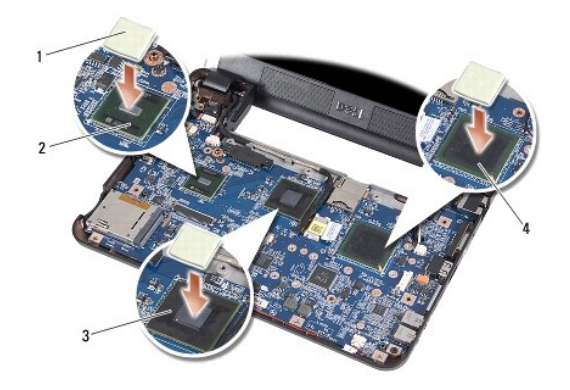

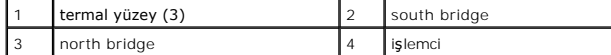

- 2. Avuçiçi dayanağının tırnaklarını bilgisayarın tabanıyla hizalayın.
- 3. Avuçiçi dayanağını nazikçe yerine oturtun.
- 4. Bluetooth kartı kablosunu, dokunmatik yüzey kablosunu ve güç düğmesi kablosunu ilgili sistem kartı konektörlerine takın.

5. Avuçiçi dayanağının üzerindeki yedi vidayı yerine takın.

- 6. Bilgisayarı ters çevirin ve tabanından çıkardığınız dokuz vidayı yerlerine takın.
- 7. Sol ve sağ lastik tamponları yerlerine takın.
- 8. Klavyeyi yerine takın (bkz. [Klavyeyi De](file:///C:/data/systems/vosA90/tr/SM/keyboard.htm#wp1183114)ğiştirme).
- 9. Modül kapağını yerine takın (bkz. Modül Kapağını [Yerine Takma\)](file:///C:/data/systems/vosA90/tr/SM/base.htm#wp1224432).
- 10. Pili, yerine oturana kadar pil yuvasına kaydırın ve pil kilitleme mandalını kilitli konuma itin.

#### **Güç Düğmesi Kartı Dell™ Vostro™ A90 Servis El Kitabı**

- Güç Düğ[mesi Kart](#page-27-0)ını Çıkarma
- Güç Düğmesi Kartını [Yerine Takma](#page-27-1)

UYARI : Bilgisayarınızın içinde çalışmadan önce, bilgisayarınızla birlikte verilen güvenlik bilgilerini okuyun. Ek güvenlik en iyi uygulama bilgileri<br>için www.dell.com/regulatory\_compliance adresindeki Regulatory Complianc

0 **DİKKAT:** Elektrostatik boşalımı önlemek için, bir bilek topraklama kayışı kullanarak ya da boyanmamış metal yüzeylere (bilgisayarın arkasındaki konektör gibi) sık sık dokunarak kendinizi topraklayın.

# <span id="page-27-0"></span>**Güç Düğmesi Kartını Çıkarma**

- 1. Ba[şlamadan Önce](file:///C:/data/systems/vosA90/tr/SM/before.htm#wp1435071) bölümündeki yönergeleri uygulayın.
- 2. Modül kapağını çıkarın (bkz. [Modül Kapağı](file:///C:/data/systems/vosA90/tr/SM/base.htm#wp1223484)nı çıkarma).
- 3. Klavyeyi çıkarın (bkz. [Klavyeyi Çı](file:///C:/data/systems/vosA90/tr/SM/keyboard.htm#wp1179911)karma).
- 4. Avuç içi dayanağını çıkarın (bkz. [Avuç İçi Dayanağı](file:///C:/data/systems/vosA90/tr/SM/palmrest.htm#wp1056161)nı Çıkarma).
- 5. Avuçiçi dayanağını ters çevirin.
- 6. Güç düğmesi kartını avuçiçi dayanağına sabitleyen iki vidayı çıkarın.
- 7. Avuçiçi dayanağının güç düğmesini kaldırın.

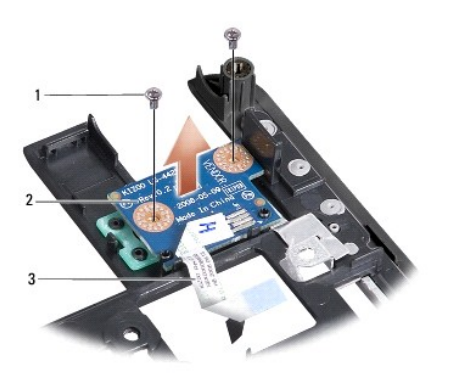

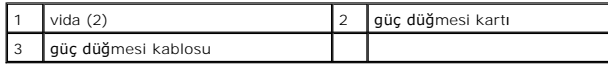

# <span id="page-27-1"></span>**Güç Düğmesi Kartını Yerine Takma**

- 1. Güç düğmesi kartını yuvaya yerleştirin ve iki vidayı sıkın.
- 2. Avuçiçi dayanağını ters çevirin.
- 3. Avuç içi dayanağını yerine takın (bkz. [Avuç İçi Dayanağı](file:///C:/data/systems/vosA90/tr/SM/palmrest.htm#wp1056092)nı Yerine Takma).
- 4. Klavyeyi yerine takın (bkz. [Klavyeyi De](file:///C:/data/systems/vosA90/tr/SM/keyboard.htm#wp1183114)ğiştirme).
- 5. Modül kapağını yerine takın (bkz. Modül Kapağını [Yerine Takma\)](file:///C:/data/systems/vosA90/tr/SM/base.htm#wp1224432).

6. Pili, yerine oturana kadar pil yuvasına kaydırın ve pil kilitleme mandalını kilitli konuma itin.

### **Hoparlör**

**Dell™ Vostro™ A90 Servis El Kitabı** 

**+ [Hoparlörü Çı](#page-29-0)karma** 

**+** Hoparlörü Takma

UYARI : Bilgisayarınızın içinde çalışmadan önce, bilgisayarınızla birlikte verilen güvenlik bilgilerini okuyun. Ek güvenlik en iyi uygulama bilgileri<br>için www.dell.com/regulatory\_compliance adresindeki Regulatory Complianc

**DİKKAT:** Elektrostatik boşalımı önlemek için, bir bilek topraklama kayışı kullanarak ya da bilgisayarın arkasındaki konektör gibi boyanmamış metal 0 yüzeylere sık sık dokunarak kendinizi topraklayın.

# <span id="page-29-0"></span>**Hoparlörü Çıkarma**

- 1. Ba[şlamadan Önce](file:///C:/data/systems/vosA90/tr/SM/before.htm#wp1435071) bölümündeki yönergeleri uygulayın.
- 2. Modül kapağını çıkarın (bkz. [Modül Kapağı](file:///C:/data/systems/vosA90/tr/SM/base.htm#wp1223484)nı çıkarma).
- 3. Klavyeyi çıkarın (bkz. [Klavyeyi Çı](file:///C:/data/systems/vosA90/tr/SM/keyboard.htm#wp1179911)karma).
- 4. Avuç içi dayanağını çıkarın (bkz. [Avuç İçi Dayanağı](file:///C:/data/systems/vosA90/tr/SM/palmrest.htm#wp1056161)nı Çıkarma).
- 5. Ekran aksamını çıkarın (bkz. [Ekran Aksam](file:///C:/data/systems/vosA90/tr/SM/display.htm#wp1198309)ını Çıkarma).
- 6. Ekran çerçevesini çıkarın (bkz. [Ekran Çerçevesini Çı](file:///C:/data/systems/vosA90/tr/SM/display.htm#wp1198328)karma).
- 7. Gerekirse, hoparlör kablosunu serbest bırakmak için LCD panelin üzerindeki iki köşe vidayı çıkarın.
- 8. Ekranın tabanındaki üç hoparlör vidasını çıkarın.
- 9. Hoparlör kablolarının yerleşimine dikkat edin.
- 10. Hoparlörleri çıkarın.

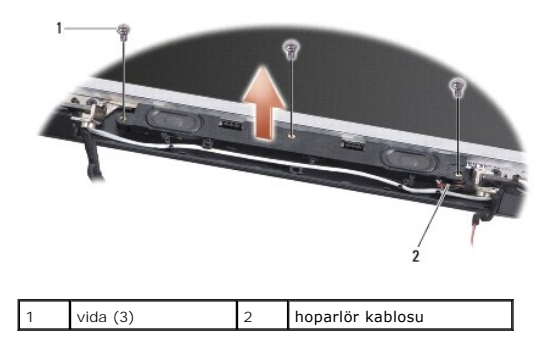

# <span id="page-29-1"></span>**Hoparlörü Takma**

- 1. Hoparlörleri ve hoparlör kablolarını yerine takın.
- 2. Hoparlörleri ekranın tabanına sabitleyen üç hoparlör vidasını yerine takın.
- 3. Hoparlör kablosunu yönlendirme yoluna yerleştirin.
- 4. Çıkarılmışsa, hoparlör kablosunu sabitlemek için LCD panelin üzerindeki iki köşe vidayı yerine takın.
- 5. Ekran çerçevesini yerine takın (bkz. Ekran Cercevesini Yerine Takma).
- 6. Ekran aksamını yerine takın (bkz. [Ekran Aksam](file:///C:/data/systems/vosA90/tr/SM/display.htm#wp1195373)ını Değiştirme).
- 7. Avuç içi dayanağını yerine takın (bkz. [Avuç İçi Dayanağı](file:///C:/data/systems/vosA90/tr/SM/palmrest.htm#wp1056092)nı Yerine Takma).
- 8. Klavyeyi yerine takın (bkz. [Klavyeyi De](file:///C:/data/systems/vosA90/tr/SM/keyboard.htm#wp1183114)ğiştirme).
- 9. Modül kapağını yerine takın (bkz. Modül Kapağını [Yerine Takma\)](file:///C:/data/systems/vosA90/tr/SM/base.htm#wp1224432).
- 10. Pili, yerine oturana kadar pil yuvasına kaydırın ve pil kilitleme mandalını kilitli konuma itin.

### **Sabit Sürücü**

**Dell™ Vostro™ A90 Servis El Kitabı** 

- [Sabit Sürücüyü Çı](#page-31-0)karma
- [Sabit Sürücüyü Yerine Takma](#page-31-1)

UYARI : Bilgisayarınızın içinde çalışmadan önce, bilgisayarınızla birlikte verilen güvenlik bilgilerini okuyun. Ek güvenlik en iyi uygulama bilgileri<br>için www.dell.com/regulatory\_compliance adresindeki Regulatory Complianc

**UYARI: Sabit sürücüyü bilgisayardan sıcakken çıkarırsanız, sabit sürücüye** *dokunmayın***.**

D**İKKAT:** Veri kaybını önlemek için, sabit sürücüyü çıkarmadan önce bilgisayarınızı kapatın (bkz. <u>[Bilgisayar](file:///C:/data/systems/vosA90/tr/SM/before.htm#wp1438954)ı Kapatma</u>). Sabit sürücüyü bilgisayar açıkken<br>veya Uyku modundayken çıkarmayın.

**DİKKAT:** Sabit sürücüler çok kırılgandır. Sabit sürücüyü çok dikkatli tutun.

 $\mathbb Z$  **NOT: Dell, kendi üretimi dışındaki sabit sürücüler için uygunluk garantisi vermez veya destek sağlamaz.** 

**NOT:** Dell üretimi dışındaki bir sabit sürücüyü yüklüyorsanız, yeni sabit sürücüye bir işletim sistemi, sürücü ve yardımcı programlar yüklemeniz gerekir (*Kurulum Kılavuzu* ilgili konulara bakın).

# <span id="page-31-0"></span>**Sabit Sürücüyü Çıkarma**

- 1. Ba[şlamadan Önce](file:///C:/data/systems/vosA90/tr/SM/before.htm#wp1435071) bölümündeki yönergeleri uygulayın.
- 2. Modül kapağını çıkarın (bkz. [Modül Kapağı](file:///C:/data/systems/vosA90/tr/SM/base.htm#wp1223484)nı çıkarma).
- **DIKKAT**: Sabit disk bilgisayarın içinde değilken, koruyucu antistatik ambalajı içinde saklayın (bilgisayarınızla birlikte verilen güvenlik yönergelerindeki<br>"Elektrostatik Boşalıma Karşı Koruma" bölümüne bakın).
- 3. Sabit sürücüyü tutturan iki vidayı çıkarın.
- 4. Sabit sürücüyü sistem kartı konektörünün dışına kaldırın.

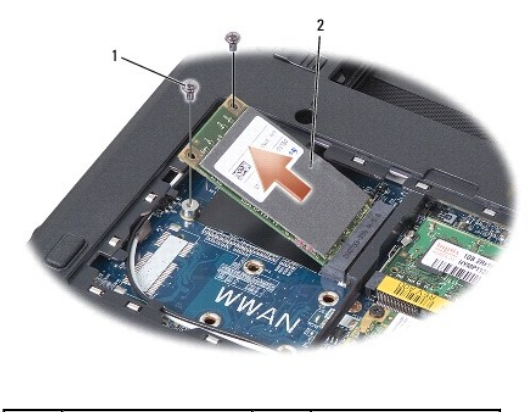

vida (2) 2 sabit sürücü

# <span id="page-31-1"></span>**Sabit Sürücüyü Yerine Takma**

- 1. Yeni sürücüyü ambalajından çıkarın.
- 2. Sabit sürücüyü 45 derecelik bir açıyla yuvaya yerleştirin.
- 3. Sabit sürücüyü aşağı bastırın ve sürücüyü sabitleyen iki vidayı değiştirin.
- 4. Modül kapağını yerine takın (bkz. Modül Kapağını [Yerine Takma\)](file:///C:/data/systems/vosA90/tr/SM/base.htm#wp1224432).
- 5. Pili, yerine oturana kadar pil yuvasına kaydırın ve pil kilitleme mandalını kilitli konuma itin.

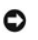

**D<b>İ**KKAT: Bilgisayarı çalıştırmadan önce tüm vidaları yerine takın ve bilgisayarın içine kaçmış vida kalmadığından emin olun. İçeride vida unutulması<br>bilgisayara zarar verebilir.

- 6. Bilgisayarınızın işletim sistemini gerektiği ş<mark>ekilde yükleyin (bilgisayarı</mark>nızın *Kurulum Kılavuzu veya Ubuntu Hızlı Ba*ş*langıç Kılavuzu'nda* "Işletim Sisteminizi<br>Geri Yükleme" bölümüne bakın).
- 7. Gerektiğinde, bilgisayarınızın sürücülerini ve yardımcı programlarını yükleyin (bilgisayarınızın *Kurulum Kılavuzu* "Sürücü ve Yardımcı Programları Yeniden Yükleme" bölümüne bakın).

#### **Sistem Kartı Dell™ Vostro™ A90 Servis El Kitabı**

- [Sistem Kart](#page-33-0)ını Cıkarma
- [Sistem Kart](#page-33-1)ını Değiştirme
- Klavye Matrisini Ayarlama
- **[Servis Etiketini Güncelleş](#page-34-1)tirme**

UYARI : Bilgisayarınızın içinde çalışmadan önce, bilgisayarınızla birlikte verilen güvenlik bilgilerini okuyun. Ek güvenlik en iyi uygulama bilgileri<br>için www.dell.com/regulatory\_compliance adresindeki Regulatory Complianc

**D<b>İ**KKAT: Elektrostatik boşalımı önlemek için, bir bilek topraklama kayışı kullanarak ya da bilgisayarın arkasındaki konektör gibi boyanmamış metal<br>yüzeylere sık sık dokunarak kendinizi topraklayın.

### <span id="page-33-0"></span>**Sistem Kartını Çıkarma**

- 1. Ba[şlamadan Önce](file:///C:/data/systems/vosA90/tr/SM/before.htm#wp1435071) bölümündeki yönergeleri uygulayın.
- 2. Modül kapağını çıkarın (bkz. [Modül Kapağı](file:///C:/data/systems/vosA90/tr/SM/base.htm#wp1223484)nı Çıkarma).
- 3. Bellek modülünü çıkarın (bkz. [Bellek Modülünü Çı](file:///C:/data/systems/vosA90/tr/SM/memory.htm#wp1180211)karma).
- 4. Sabit sürücüyü çıkarın (bkz. [Sabit Sürücüyü Çı](file:///C:/data/systems/vosA90/tr/SM/ssd.htm#wp1184648)karma).
- 5. Klavyeyi çıkarın (bkz. [Klavyeyi Çı](file:///C:/data/systems/vosA90/tr/SM/keyboard.htm#wp1179911)karma).
- 6. Avuç içi dayanağını çıkarın (bkz. [Avuç İçi Dayanağı](file:///C:/data/systems/vosA90/tr/SM/palmrest.htm#wp1056161)nı Çıkarma).
- 7. Ekran kablolarını, Mini Kart anten kablolarını ve hoparlör kablosunu ilgili sistem kartı konektörlerinden çıkarın (bkz. [Ekran Aksam](file:///C:/data/systems/vosA90/tr/SM/display.htm#wp1179909)ı).
- 8. Mikrofon kablosunu ve AC adaptör kablosunu ilgili sistem kartı konektörlerinden sökün.
- 9. Sistem kartını bilgisayar tabanına tutturan iki vidayı çıkarın.
- 10. Sistem kartını bilgisayarın yanına doğru açılandırarak kaldırıp bilgisayar tabanından çıkarın.

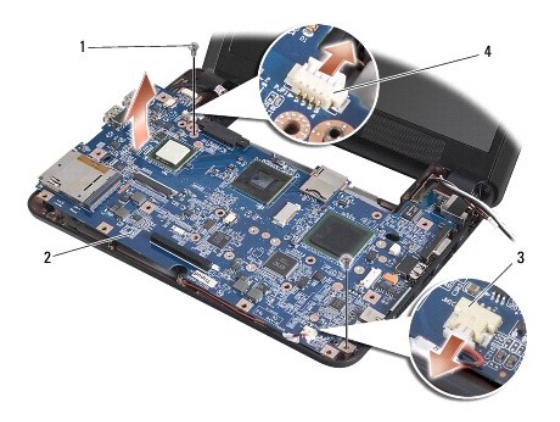

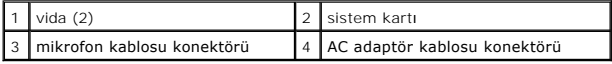

# <span id="page-33-1"></span>**Sistem Kartını Değiştirme**

**NOT:** Termal yüzeyler avuçiçi dayanağının altına yapışabilir. Termal yüzeyleri avuçiçi dayanağının altından alın.

1. Yeni sistem kartınızla birlikte gönderilen termal yüzeylerin merkezkaç kağıdını çıkarın ve işlemciye, North Bridge ve South Bridge'e yapıştırın.

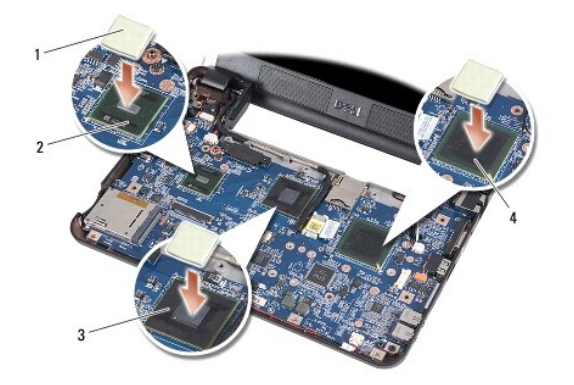

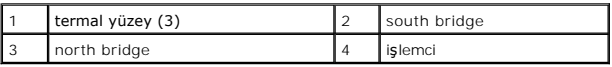

2. [Sistem Kart](#page-33-0)ını Çıkarma kısmındaki adımların tümünü ters yönde uygulayın.

**D<b>İ**KKAT: Bilgisayarı çalıştırmadan önce tüm vidaları yerine takın ve bilgisayarın içine kaçmış vida kalmadığından emin olun. İçeride vida unutulması<br>bilgisayara zarar verebilir.

3. Bilgisayarı açın.

**A NOT:** Sistem kartını yerine taktıktan sonra yeni sistem kartının BIOS'una Servis Etiketini girin.

- 4. Yeni sistem kartıyla verilen CD'yi uygun sürücüye yerleştirin. Ekranda görünen yönergeleri uygulayın.
- 5. Siz sistem kartını yerine taktıktan sonra klavye matrisi deği[şebilir. Klavye matrisini ülkenize uygun bir şekilde ayarlamak için bkz.](#page-34-0) Klavye Matrisini Ayarlama.

### <span id="page-34-0"></span>**Klavye Matrisini Ayarlama**

- 1. [Bilgisayar](file:///C:/data/systems/vosA90/tr/SM/before.htm#wp1438954)ınızı kapatın (bkz. Bilgisayarı Kapatma).
- 2. Bilgisayarınız AC adaptörüne bağlıysa, AC adaptörünü bilgisayardan çıkarın.
- 3. İstenilen klavye matrisi için aşağıdaki tuş bileşimine basın ve basılı tutun:
	- o Amerika Birleşik Devletleri: <Fn><S>
	- o İngiltere: <Fn><K>
	- o Japonya: <Fn><J>
	- o Kore: <Fn><E>
- 4. AC adaptörünü bilgisayara ve sonra prize ya da akım koruyucuya bağlayın.
- 5. Tuşları bırakın.

### <span id="page-34-1"></span>**Servis Etiketini Güncelleştirme**

Sistem kartının BIOS yongası, bilgisayarın altındaki barkod etiketinde de görünür olan Servis Etiketini içerir.

Servis etiketini girmek için aşağıdaki yönergeleri uygulayın:

Manüel -

- 1. AC adaptörünün prize takıldığından ve ana pilin düzgün şekilde takılı olduğundan emin olun.
- 2. Sistem kurulumu programına girmek için POST işlemi sırasında <0> tuşuna basın.

3. Güvenlik sekmesine gidin ve **Servis Etiketini Belirle** alanına servis etiketini girin.

CD Kullanarak -

Yedek sistem kartı kiti, servis etiketini değiştirilen sistem kartına aktarmak için bir yardımcı program sağlayan bir CD içermektedir.

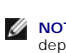

**NOT**: Bilgisayarınızla birlikte harici bir optik sürücü gönderilmiş olabilir veya olmayabilir. Disk içeren işlemler için harici bir optik sürücü veya harici<br>depolama aygıtı kullanın.

**DİKKAT:** Parçaları ve kartları kenarlarından tutun; pin ve bağlantılara dokunmaktan kaçının.

#### **Dell™ Vostro™ A90 Servis El Kitabı**

**A NOT: NOT**, bilgisayarınızdan daha iyi şekilde yararlanmanızı sağlayan önemli bilgiler verir.

**DİKKAT:** BİLDİRİM, ya donanımda olası hasarı ya da veri kaybını belirtir ve size, bu sorunu nasıl önleyeceğinizi anlatır.

**UYARI: UYARI, olası maddi hasar, kişisel yaralanma veya ölüm tehlikesi anlamına gelir.** 

### **Bu belgedeki bilgiler önceden bildirilmeksizin değiştirilebilir. © 2008 Dell Inc. Tüm hakları saklıdır.**

Dell Inc.'in yazılı izni olmadan herhangi bir şekilde çoğaltılması kesinlikle yasaktır.

Bu metinde kullanılan ticari markalar: *Deli, DELL* logosu ve *Vostro, Del*l Inc. şirketinin ticari markalarıdır; *Bluetooth,* Bluetooth SIG, Inc. şirketine ait tescilli bir markadır ve Dell<br>tarafından lisanslı olarak kull

Bu belgede, marka ve adların **sahiplerine ya da ürünlerine atıfta bulunmak** için b**aş**ka ticari marka ve ticari adlar kullanılabilir. Dell Inc. kendine ait olanların dışındaki ticari<br>markalar ve ticari isimlerle ilgili hiç

Eylül 2009 Rev. A01